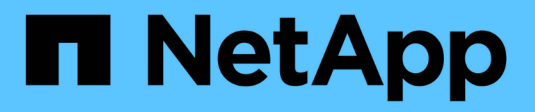

# **Configurez des datasets**

SnapManager for Hyper-V

NetApp October 04, 2023

This PDF was generated from https://docs.netapp.com/fr-fr/snapmanager-hyper-v/referencerequirements-for-creating-a-dataset.html on October 04, 2023. Always check docs.netapp.com for the latest.

# **Sommaire**

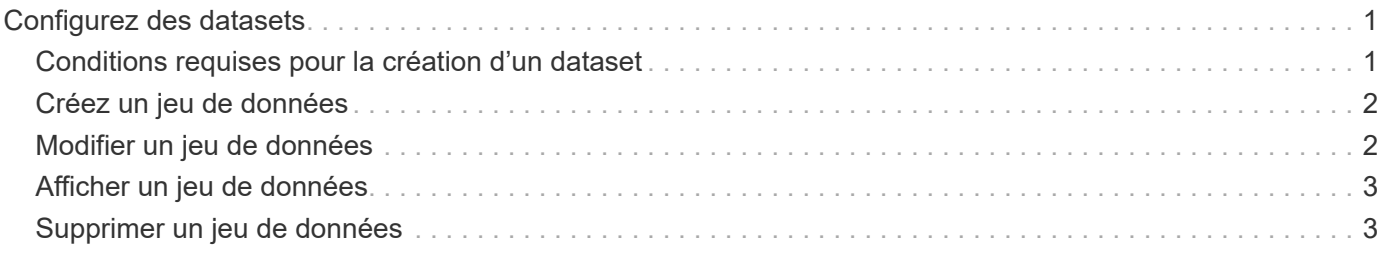

# <span id="page-2-0"></span>**Configurez des datasets**

Vous pouvez créer, modifier, afficher et supprimer des datasets en fonction de vos besoins en matière de protection.

# <span id="page-2-1"></span>**Conditions requises pour la création d'un dataset**

Vous devez répondre à des exigences spécifiques lorsqu'il s'faut créer des datasets pour protéger vos données. Vous devez d'abord ajouter l'hôte ou le cluster hôte à SnapManager for Hyper-V, puis ajouter des machines virtuelles à l'hôte ou au cluster hôte.

## **Nom et description du jeu de données**

Lorsque vous nommez le jeu de données, vous devez utiliser une convention de nom sur votre site pour aider les administrateurs à localiser et à identifier les jeux de données, dont les caractères sont limités :

- a à z
- A à Z
- 0 à 9
- \_ (soulignement)
- $\cdot$  (tiret)

## **Ressources des jeux de données**

Vous devez ajouter le cluster hôte ou hôte à SnapManager for Hyper-V avant d'ajouter des ressources telles que des machines virtuelles au jeu de données.

Vous pouvez ajouter des hôtes, des machines virtuelles dédiées ou des serveurs virtuels partagés à un jeu de données. Si vous ajoutez un hôte, vous ajoutez toutes les machines virtuelles appartenant à l'hôte. Vous pouvez également ajouter des machines virtuelles appartenant à différents hôtes au jeu de données. Les machines virtuelles peuvent appartenir à plusieurs jeux de données.

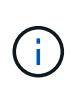

Les machines virtuelles dédiées et partagées appartenant au même cluster hôte ne doivent pas exister dans le même jeu de données. L'ajout de ces types de ressources à un jeu de données unique peut entraîner l'échec de la sauvegarde du jeu de données.

## **Les machines virtuelles et les LUN ONTAP**

Tous les fichiers associés aux machines virtuelles, y compris les fichiers de configuration, les copies Snapshot et les VHD, doivent résider sur des LUN ONTAP.

### **Consommation des ressources des jeux de données**

Une seule opération de sauvegarde cohérente avec les applications peut se produire sur un hôte à un moment donné. Si les mêmes machines virtuelles appartiennent à différents jeux de données, vous ne devez pas planifier simultanément une sauvegarde cohérente entre les applications. Dans ce cas, l'une des opérations de sauvegarde échoue.

Lorsque vous créez un jeu de données, vous devez sélectionner tous les serveurs virtuels qui résident sur un LUN ONTAP en particulier. Vous pouvez ainsi obtenir toutes les sauvegardes d'une seule copie Snapshot et réduire la consommation d'espace sur le système de stockage.

# <span id="page-3-0"></span>**Créez un jeu de données**

Vous pouvez créer des jeux de données pour les ressources de machines virtuelles qui partagent les mêmes exigences de protection. Vous pouvez ajouter des machines virtuelles à plusieurs jeux de données, selon vos besoins.

#### **Ce dont vous avez besoin**

Vous devez disposer des informations suivantes :

- Nom et description du jeu de données
- Ressources de machine virtuelle que vous prévoyez d'ajouter au jeu de données

#### **Description de la tâche**

Les disques dédiés et partagés qui appartiennent au même cluster hôte ne doivent pas être placés dans le même jeu de données. L'ajout de ces types de ressources à un jeu de données unique peut entraîner l'échec de la sauvegarde du jeu de données. Vous ne pouvez disposer que d'un seul type de serveur virtuel par jeu de données : NAS ou SAN. Vous ne pouvez pas avoir de jeux de données en mode mixte.

La case à cocher Valider le jeu de données est sélectionnée par défaut. SnapManager for Hyper-V vérifie s'il existe des erreurs de configuration dans toutes les VM lors de la création ou de la modification d'un jeu de données. Vous devez vous assurer que la case n'est pas cochée si vous ne souhaitez pas activer la validation du jeu de données.

### **Étapes**

- 1. Dans le volet de navigation, cliquez sur menu :protection[Datasets].
- 2. Dans le volet actions, cliquez sur **Créer un jeu de données**.
- 3. Complétez les pages de l'assistant.

### **Une fois que vous avez terminé**

Vous devez ensuite ajouter des règles de protection au dataset que vous avez créé.

## <span id="page-3-1"></span>**Modifier un jeu de données**

Une fois que vous avez créé un jeu de données, vous pouvez modifier la description du jeu de données et les ressources associées au jeu de données.

### **Description de la tâche**

La case à cocher Valider le jeu de données est sélectionnée par défaut. SnapManager for Hyper-V vérifie s'il existe des erreurs de configuration dans toutes les VM lors de la création ou de la modification d'un jeu de données. Vous devez vous assurer que la case n'est pas cochée si vous ne souhaitez pas activer la validation du jeu de données.

### **Étapes**

- 1. Dans le volet de navigation, cliquez sur menu :protection[Datasets].
- 2. Sélectionnez le jeu de données à modifier.
- 3. Dans le volet actions, cliquez sur **Modifier le jeu de données**.
- 4. Suivez les étapes de l'assistant.

# <span id="page-4-0"></span>**Afficher un jeu de données**

Vous pouvez afficher les machines virtuelles associées à un jeu de données.

## **Étapes**

- 1. Dans le volet de navigation, cliquez sur menu :protection[Datasets].
- 2. Développez l'arborescence pour examiner les machines virtuelles appartenant au jeu de données.

# <span id="page-4-1"></span>**Supprimer un jeu de données**

Vous pouvez supprimer un jeu de données à mesure que vos besoins de protection évoluent.

### **Description de la tâche**

La suppression d'un jeu de données ne supprime pas les machines virtuelles appartenant au jeu de données. Une fois le dataset supprimé, les machines virtuelles qui l'appartenaient deviennent non protégées s'elles n'appartenaient pas à un autre jeu de données.

### **Étapes**

- 1. Dans le volet de navigation, cliquez sur menu :protection[Datasets].
- 2. Sélectionnez le jeu de données que vous souhaitez supprimer.
- 3. Dans le volet actions, cliquez sur **Supprimer** et cliquez sur **OK** pour supprimer le jeu de données.

La suppression du jeu de données supprime également les travaux planifiés de tous les hôtes membres du jeu de données. SnapManager pour Hyper-V ne gère plus la conservation des sauvegardes lorsque vous supprimez le jeu de données, même si celui-ci est recréré-créé avec le même nom.

### **Résultats**

SnapManager pour Hyper-V ne protège plus les ressources associées au jeu de données supprimé, sauf si ces ressources appartiennent à un autre jeu de données.

#### **Informations sur le copyright**

Copyright © 2023 NetApp, Inc. Tous droits réservés. Imprimé aux États-Unis. Aucune partie de ce document protégé par copyright ne peut être reproduite sous quelque forme que ce soit ou selon quelque méthode que ce soit (graphique, électronique ou mécanique, notamment par photocopie, enregistrement ou stockage dans un système de récupération électronique) sans l'autorisation écrite préalable du détenteur du droit de copyright.

Les logiciels dérivés des éléments NetApp protégés par copyright sont soumis à la licence et à l'avis de nonresponsabilité suivants :

CE LOGICIEL EST FOURNI PAR NETAPP « EN L'ÉTAT » ET SANS GARANTIES EXPRESSES OU TACITES, Y COMPRIS LES GARANTIES TACITES DE QUALITÉ MARCHANDE ET D'ADÉQUATION À UN USAGE PARTICULIER, QUI SONT EXCLUES PAR LES PRÉSENTES. EN AUCUN CAS NETAPP NE SERA TENU POUR RESPONSABLE DE DOMMAGES DIRECTS, INDIRECTS, ACCESSOIRES, PARTICULIERS OU EXEMPLAIRES (Y COMPRIS L'ACHAT DE BIENS ET DE SERVICES DE SUBSTITUTION, LA PERTE DE JOUISSANCE, DE DONNÉES OU DE PROFITS, OU L'INTERRUPTION D'ACTIVITÉ), QUELLES QU'EN SOIENT LA CAUSE ET LA DOCTRINE DE RESPONSABILITÉ, QU'IL S'AGISSE DE RESPONSABILITÉ CONTRACTUELLE, STRICTE OU DÉLICTUELLE (Y COMPRIS LA NÉGLIGENCE OU AUTRE) DÉCOULANT DE L'UTILISATION DE CE LOGICIEL, MÊME SI LA SOCIÉTÉ A ÉTÉ INFORMÉE DE LA POSSIBILITÉ DE TELS DOMMAGES.

NetApp se réserve le droit de modifier les produits décrits dans le présent document à tout moment et sans préavis. NetApp décline toute responsabilité découlant de l'utilisation des produits décrits dans le présent document, sauf accord explicite écrit de NetApp. L'utilisation ou l'achat de ce produit ne concède pas de licence dans le cadre de droits de brevet, de droits de marque commerciale ou de tout autre droit de propriété intellectuelle de NetApp.

Le produit décrit dans ce manuel peut être protégé par un ou plusieurs brevets américains, étrangers ou par une demande en attente.

LÉGENDE DE RESTRICTION DES DROITS : L'utilisation, la duplication ou la divulgation par le gouvernement sont sujettes aux restrictions énoncées dans le sous-paragraphe (b)(3) de la clause Rights in Technical Data-Noncommercial Items du DFARS 252.227-7013 (février 2014) et du FAR 52.227-19 (décembre 2007).

Les données contenues dans les présentes se rapportent à un produit et/ou service commercial (tel que défini par la clause FAR 2.101). Il s'agit de données propriétaires de NetApp, Inc. Toutes les données techniques et tous les logiciels fournis par NetApp en vertu du présent Accord sont à caractère commercial et ont été exclusivement développés à l'aide de fonds privés. Le gouvernement des États-Unis dispose d'une licence limitée irrévocable, non exclusive, non cessible, non transférable et mondiale. Cette licence lui permet d'utiliser uniquement les données relatives au contrat du gouvernement des États-Unis d'après lequel les données lui ont été fournies ou celles qui sont nécessaires à son exécution. Sauf dispositions contraires énoncées dans les présentes, l'utilisation, la divulgation, la reproduction, la modification, l'exécution, l'affichage des données sont interdits sans avoir obtenu le consentement écrit préalable de NetApp, Inc. Les droits de licences du Département de la Défense du gouvernement des États-Unis se limitent aux droits identifiés par la clause 252.227-7015(b) du DFARS (février 2014).

#### **Informations sur les marques commerciales**

NETAPP, le logo NETAPP et les marques citées sur le site<http://www.netapp.com/TM>sont des marques déposées ou des marques commerciales de NetApp, Inc. Les autres noms de marques et de produits sont des marques commerciales de leurs propriétaires respectifs.